# **How to become an IEEE CIS Member??**

### Step 1: Visit the link: https://www.ieee.org/membership/index.html

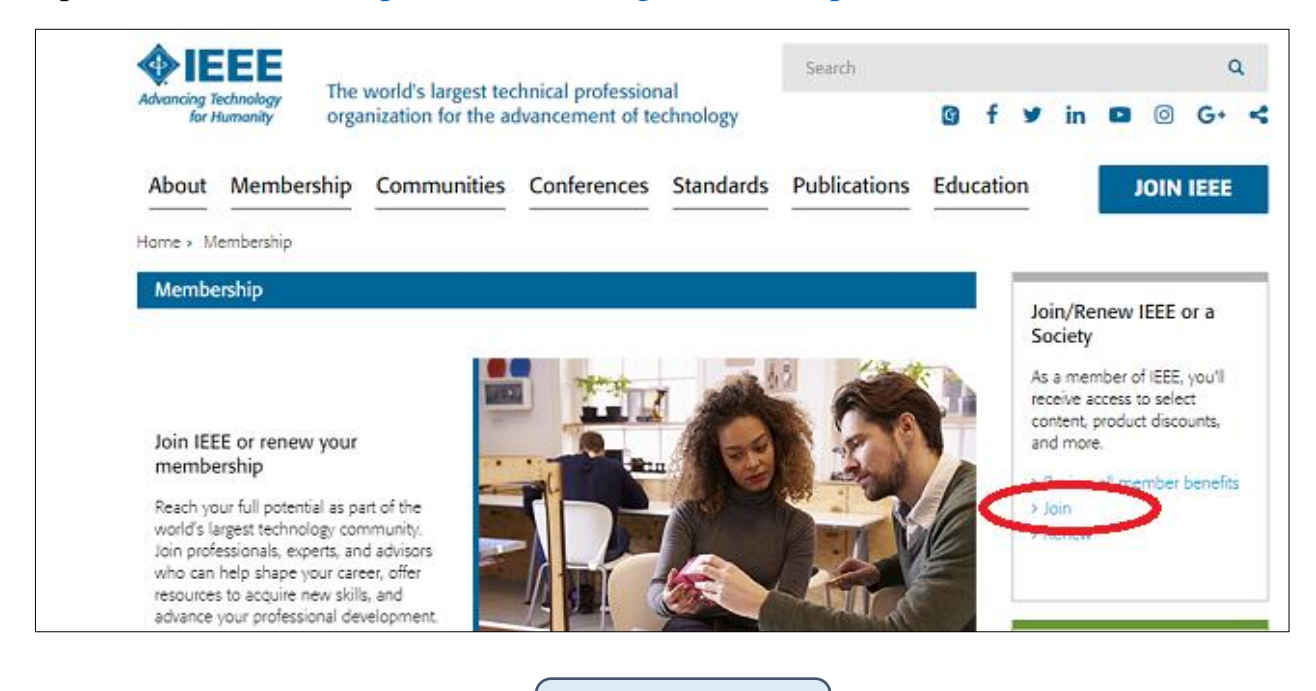

Click Join

### Step 2: Select an option: "Join as a student" or "Join as a professional"

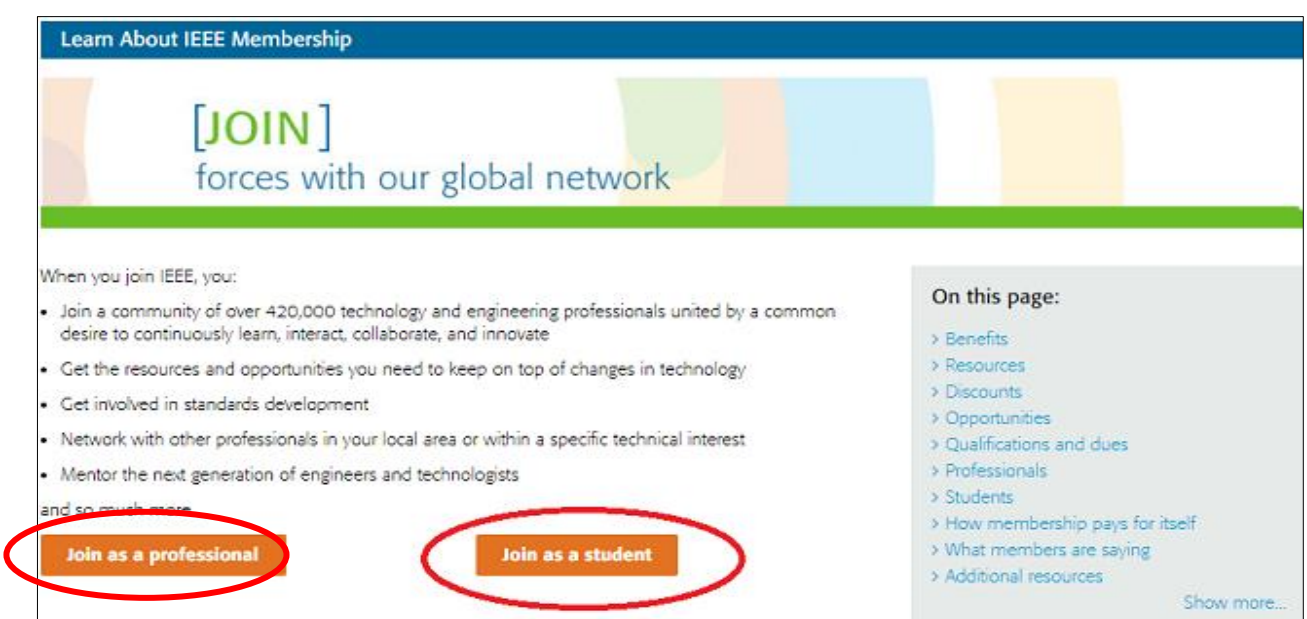

Step 3: If you already have an account then "Sign in" else "create account"

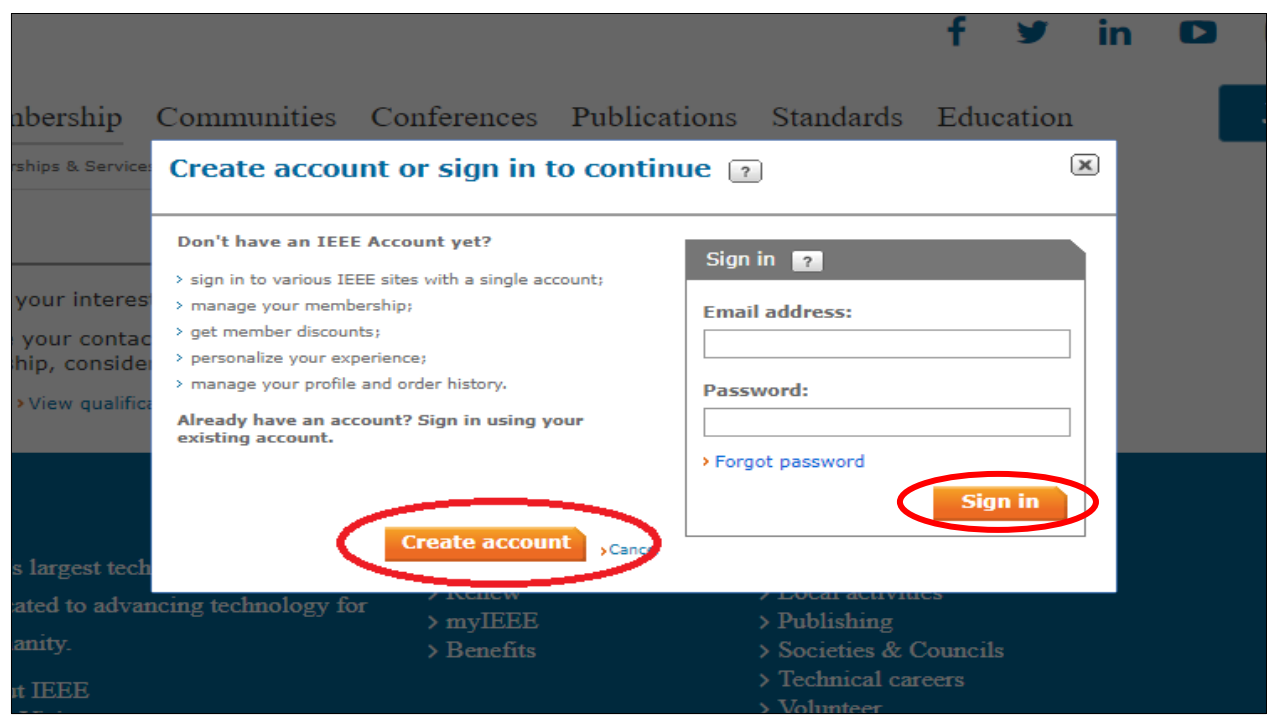

Step 4: Enter the required details then click "Create Account and Continue Joining"

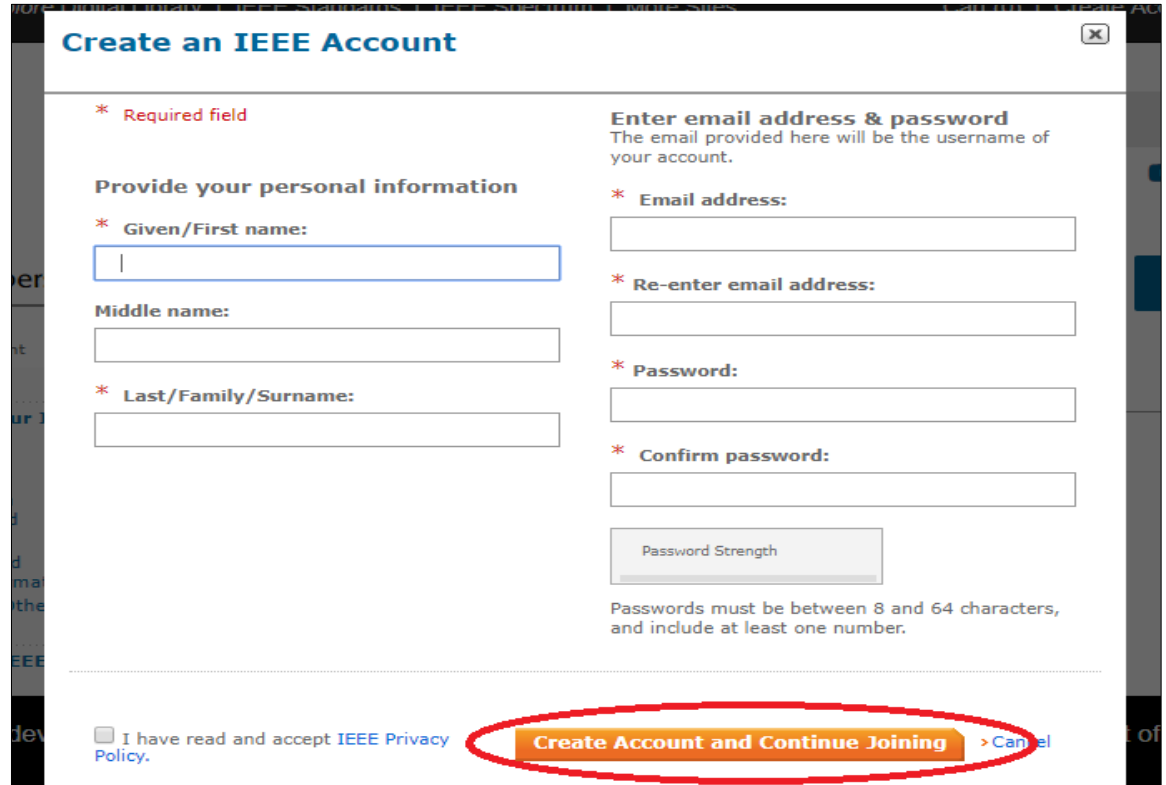

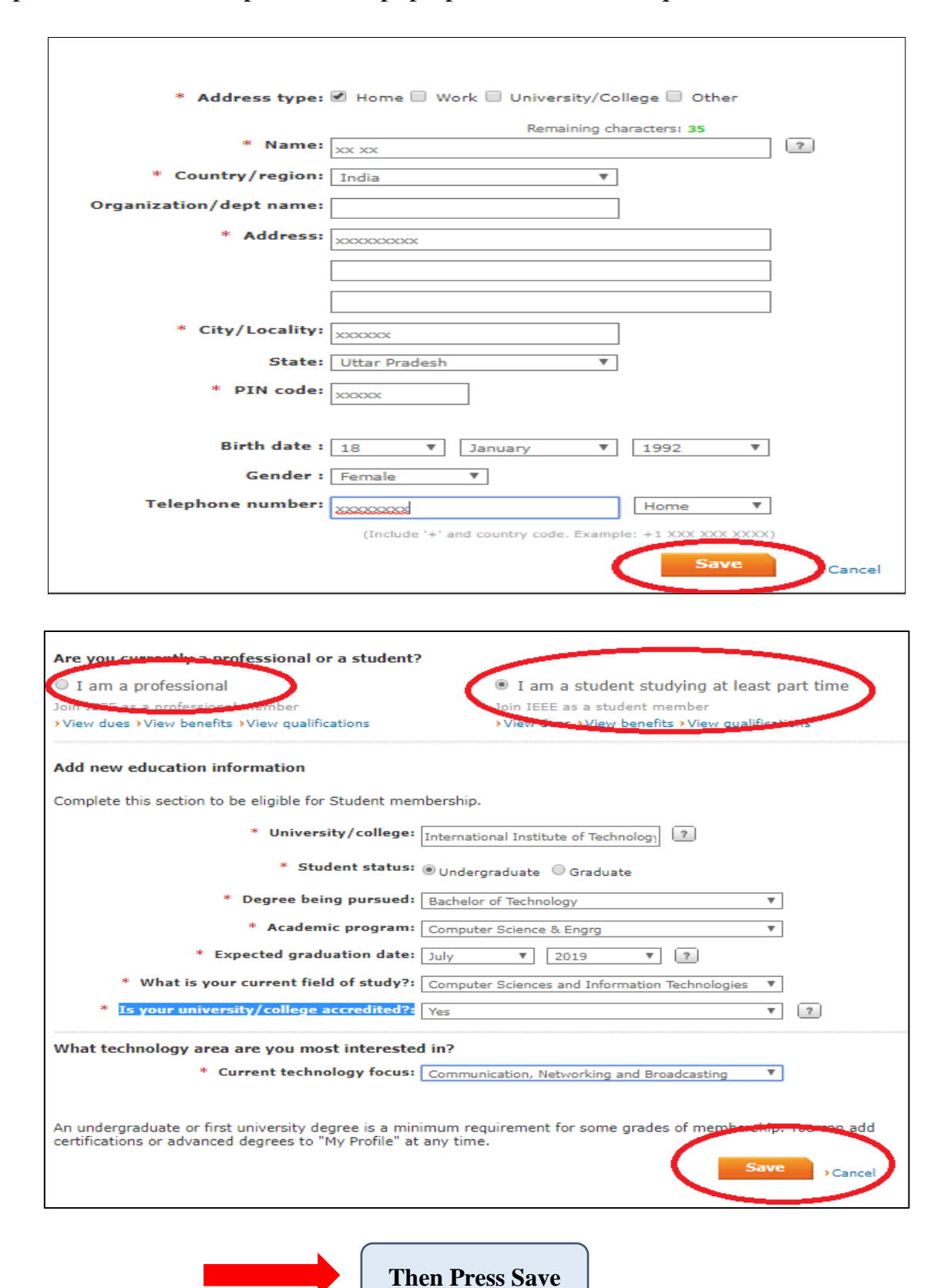

#### Step 5: The membership form will pop up for the details required

## Step 6: Select "Computational Intelligence Society (CIS)"

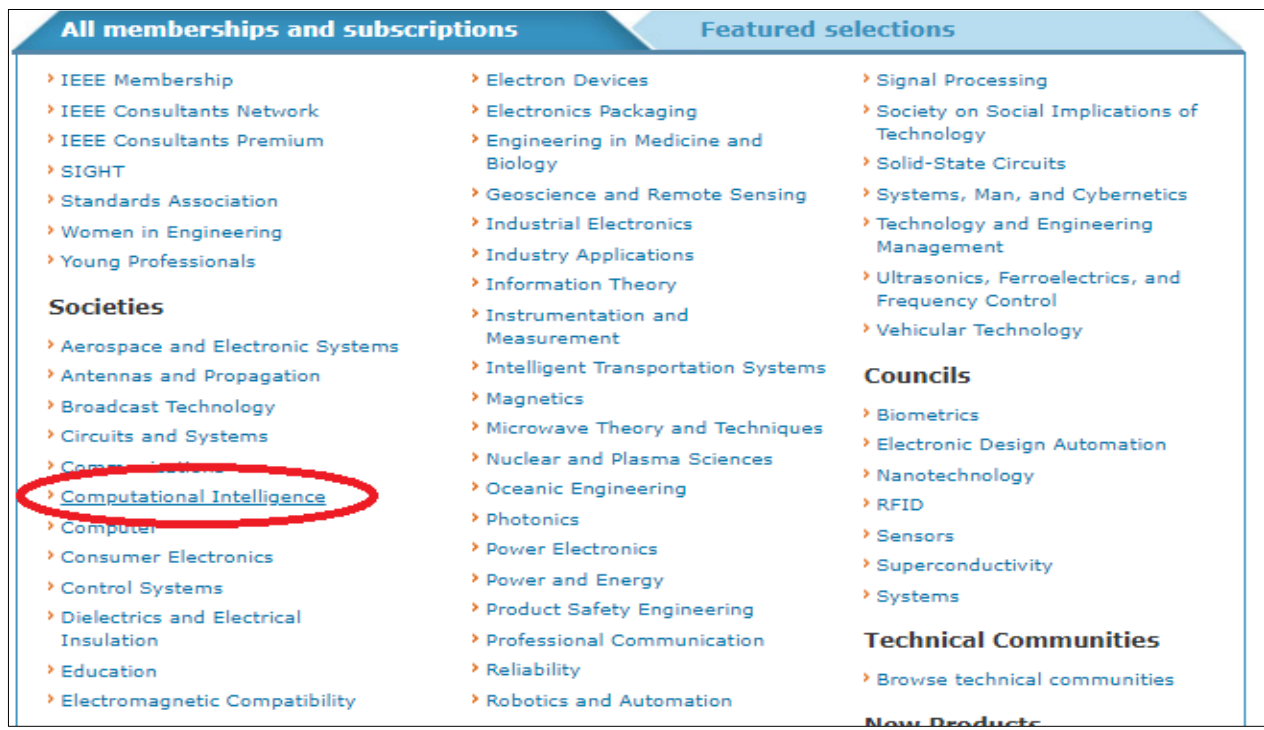

Step 7: If you want to be included in the member directory then select "Yes" followed by clicking "Proceed to checout".

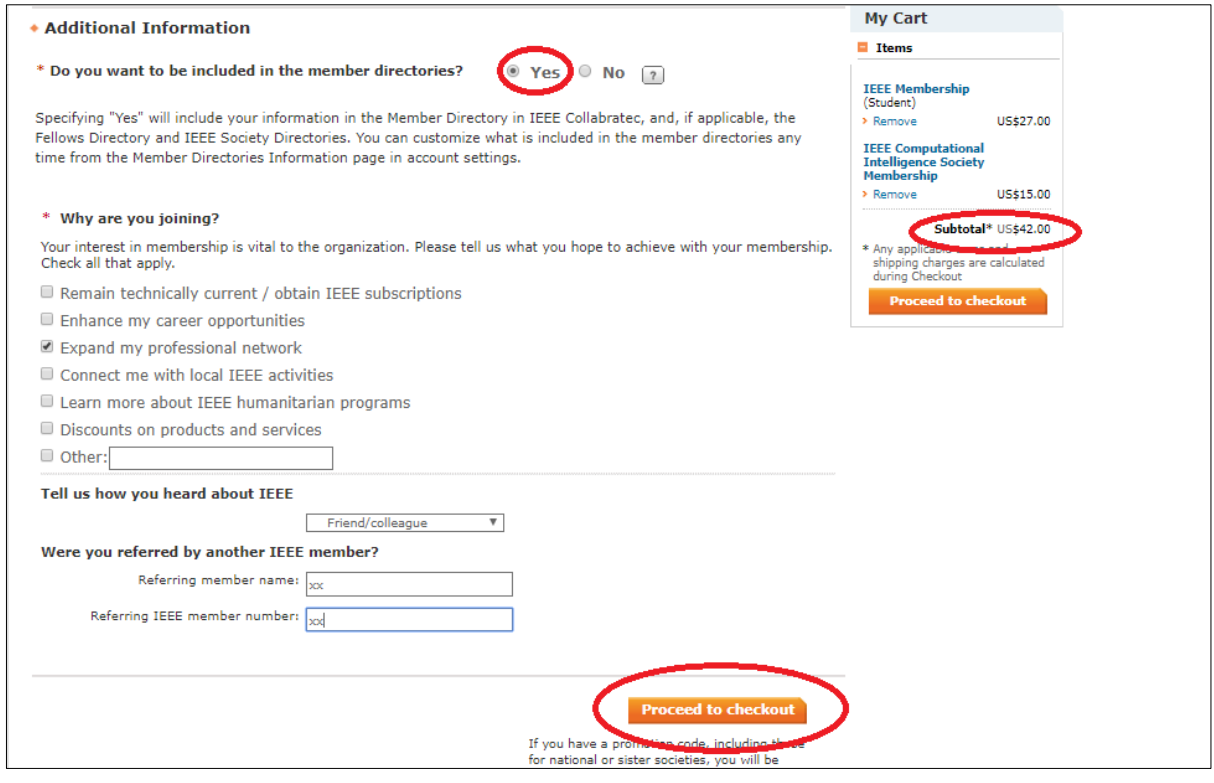

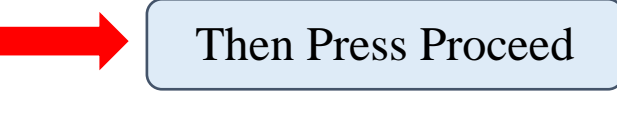

Step 8: You will be redirected to the page for selecting a suitable payment method.

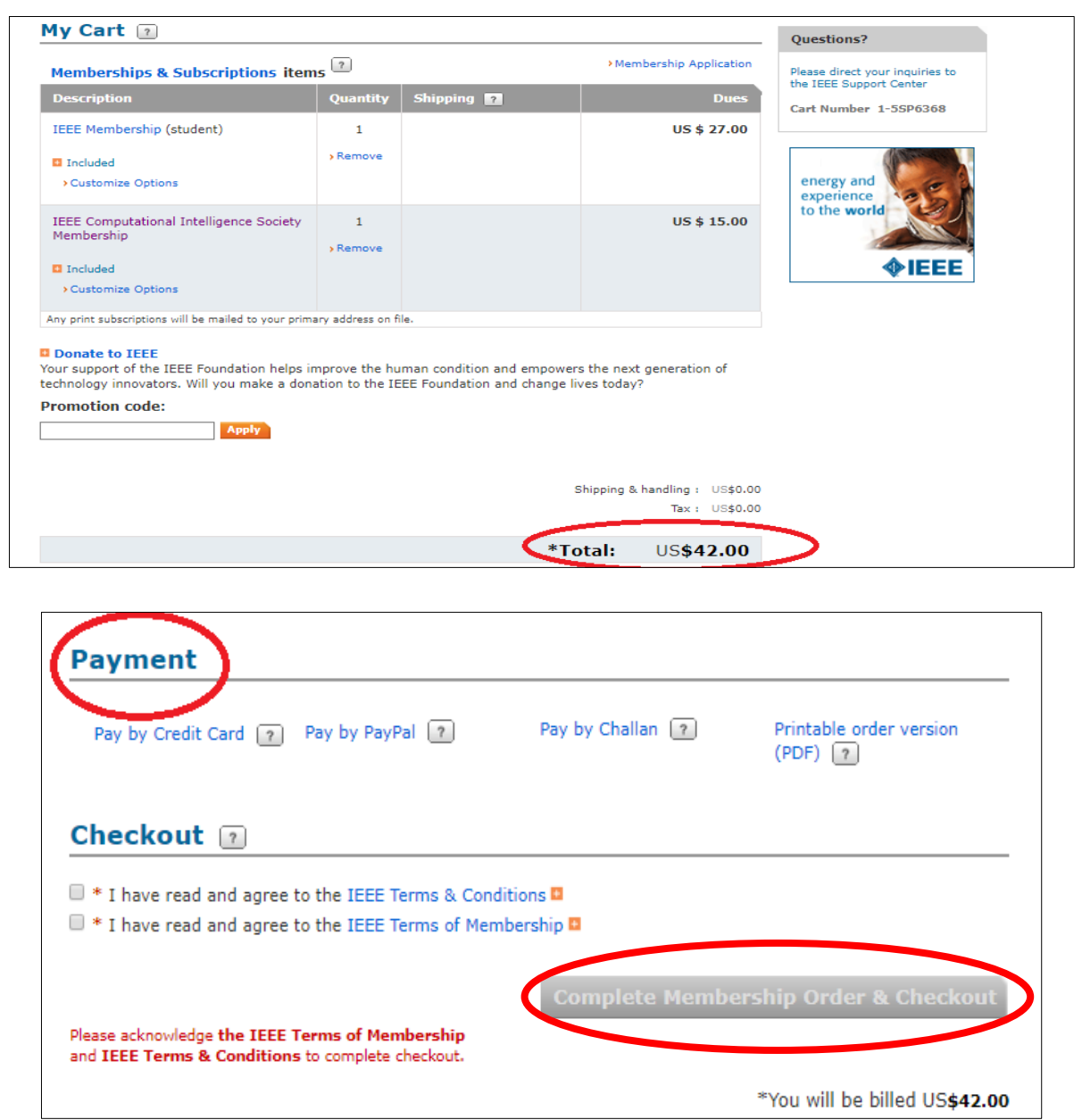

Click the checkboxes for Terms & Conditions after successful payment and then press "Complete Membership Order & Checkout".

# **Congratulations!!**

**You have successfully become an IEEE CIS Member.**